### Karte 1 von 7 Karten

### Du hast das Programm "Outlook" geöffnet

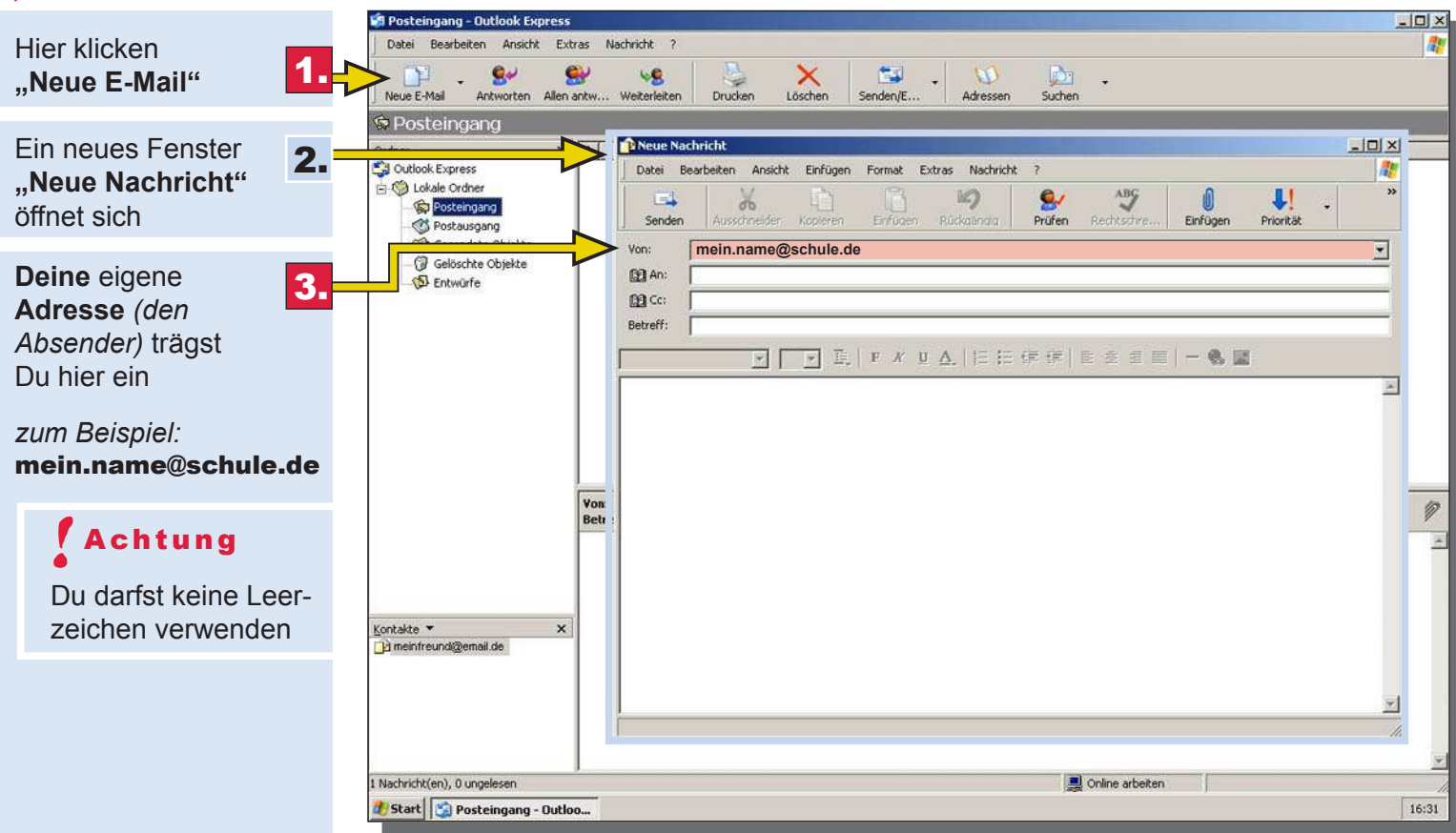

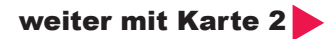

### Karte 2 von 7 Karten

#### Du hast deine Adresse eingetragen

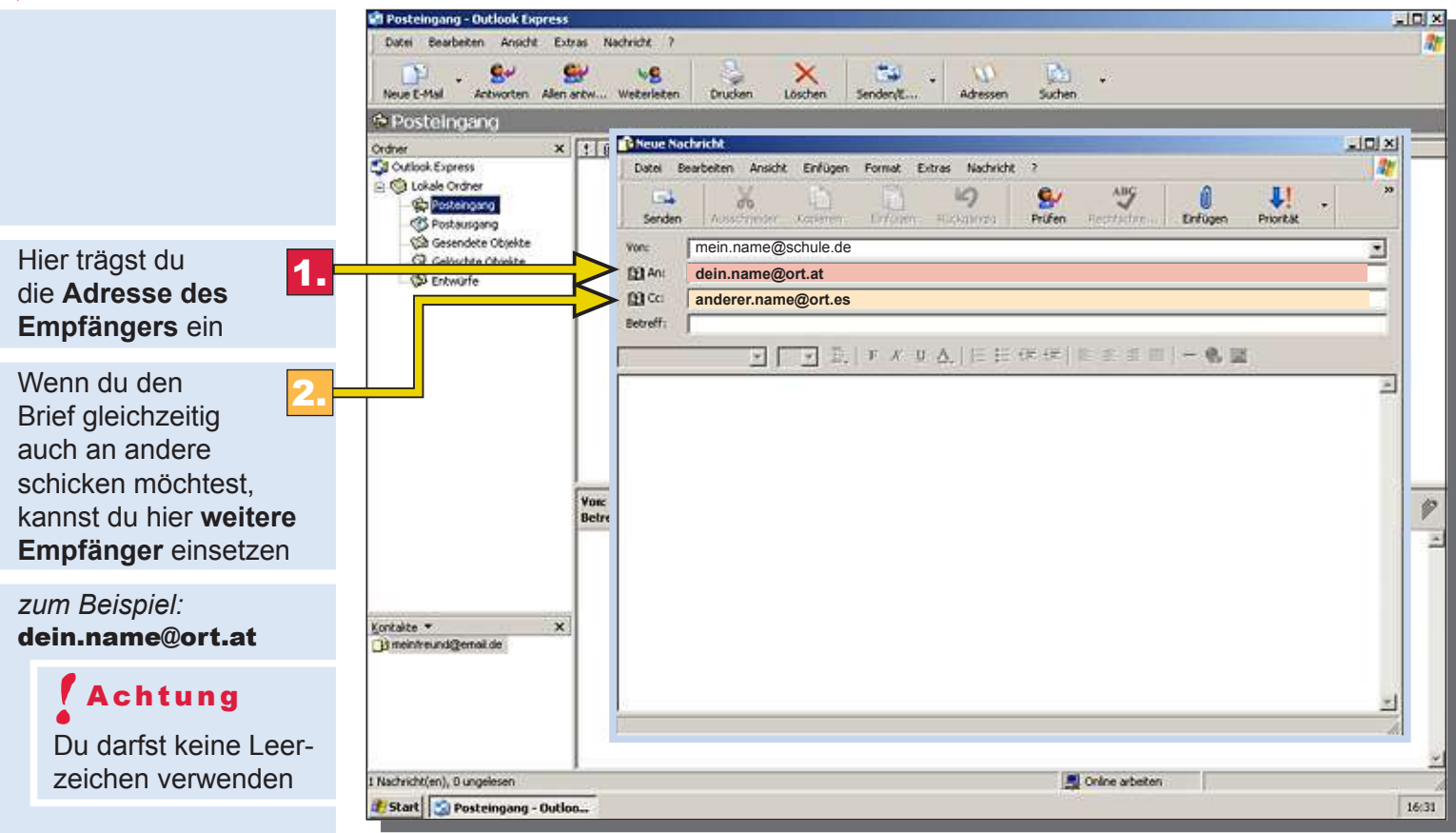

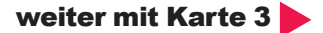

### Karte 3 von 7 Karten

#### Du hast deine Adresse und den Empfänger eingetragen

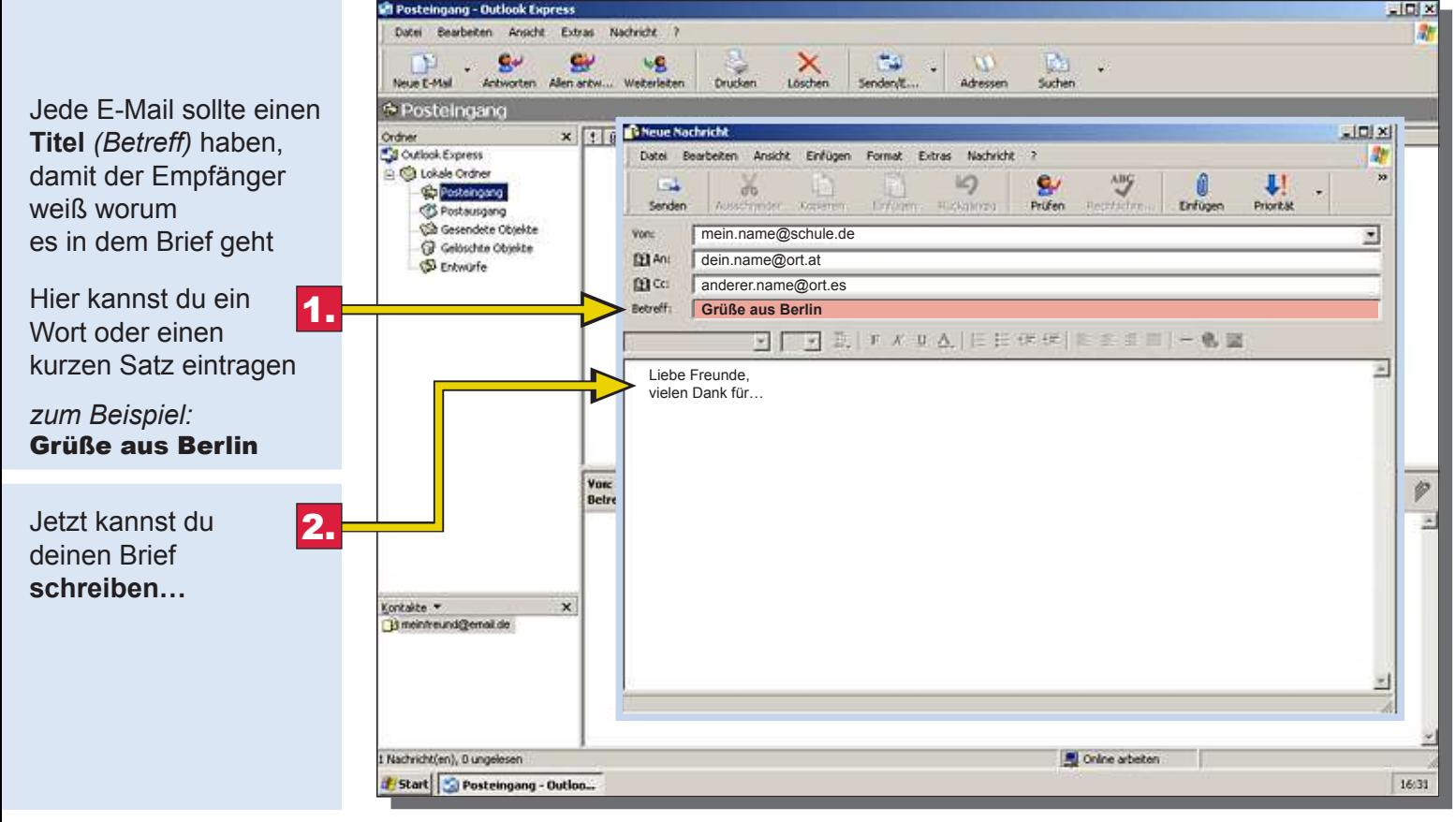

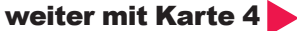

### Karte 4 von 7 Karten

#### Du hast deine Adresse und den Empänger eingetragen und den Brief geschrieben

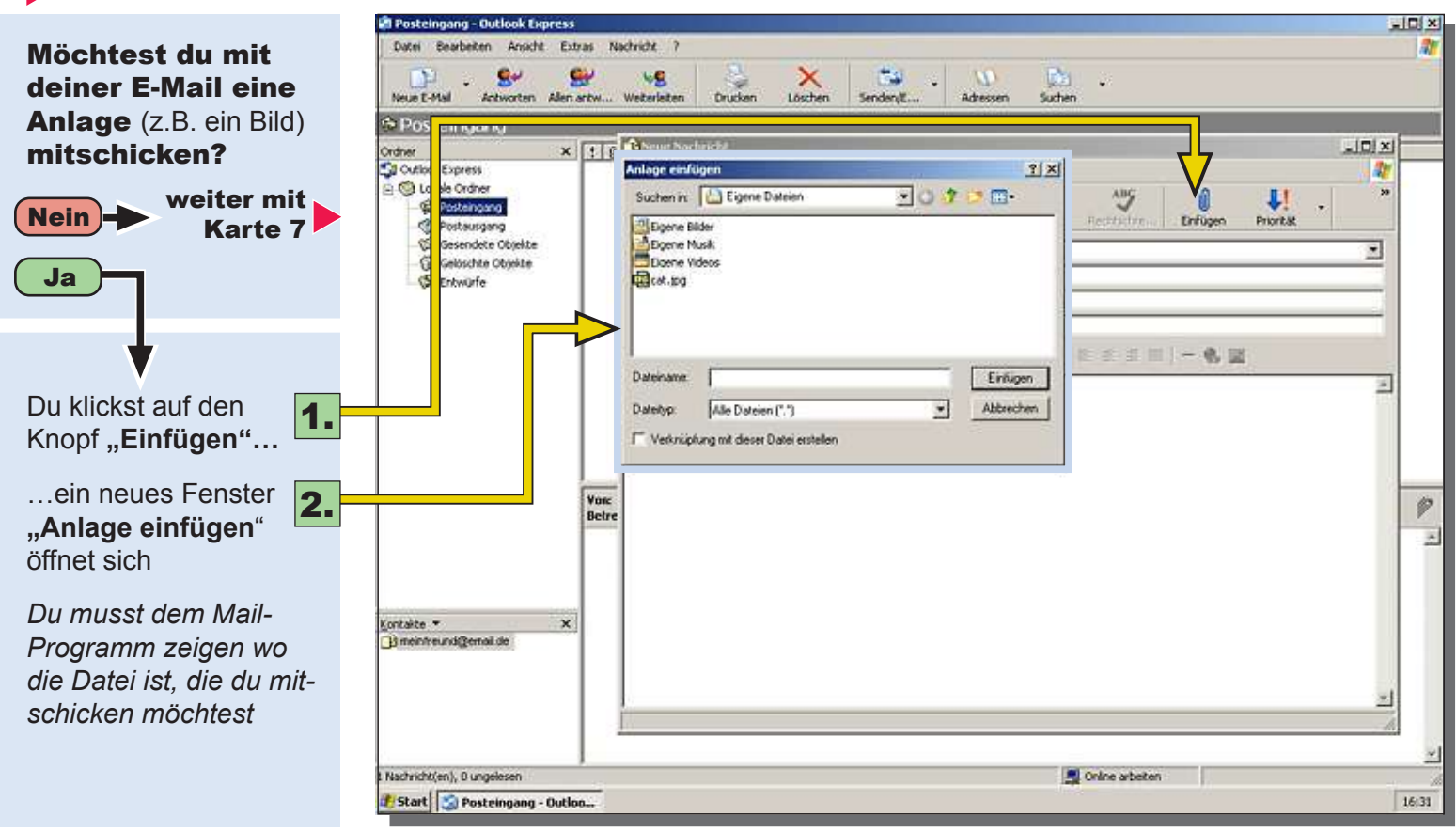

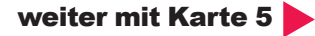

### Karte 5 von 7 Karten

#### Dein Brief ist fertig, du hast das Fenster "Anlage einfügen" geöffnet

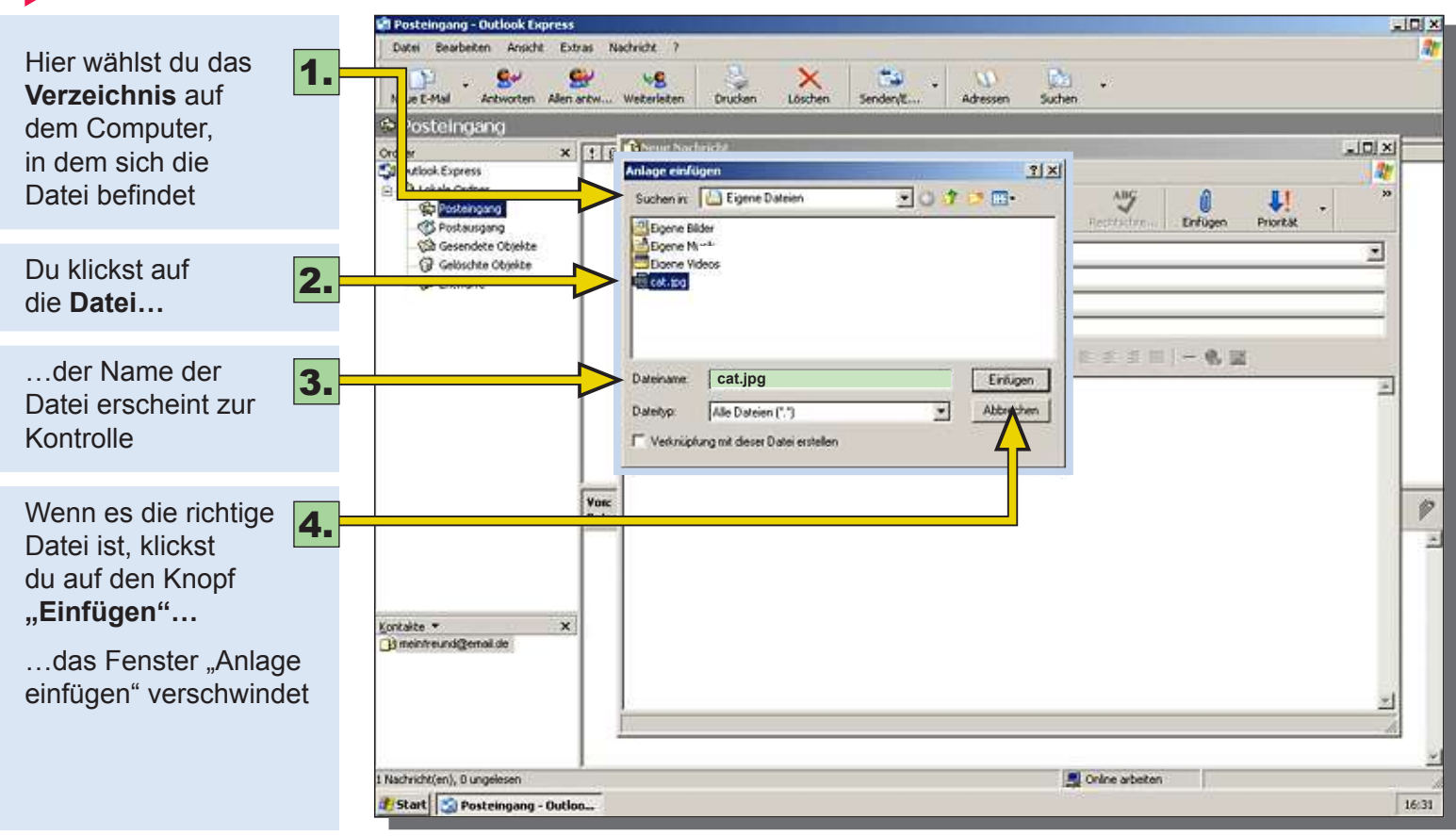

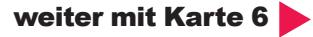

### Karte 6 von 7 Karten

#### Dein Brief ist fertig und du hast eine Datei eingefügt (angehängt)

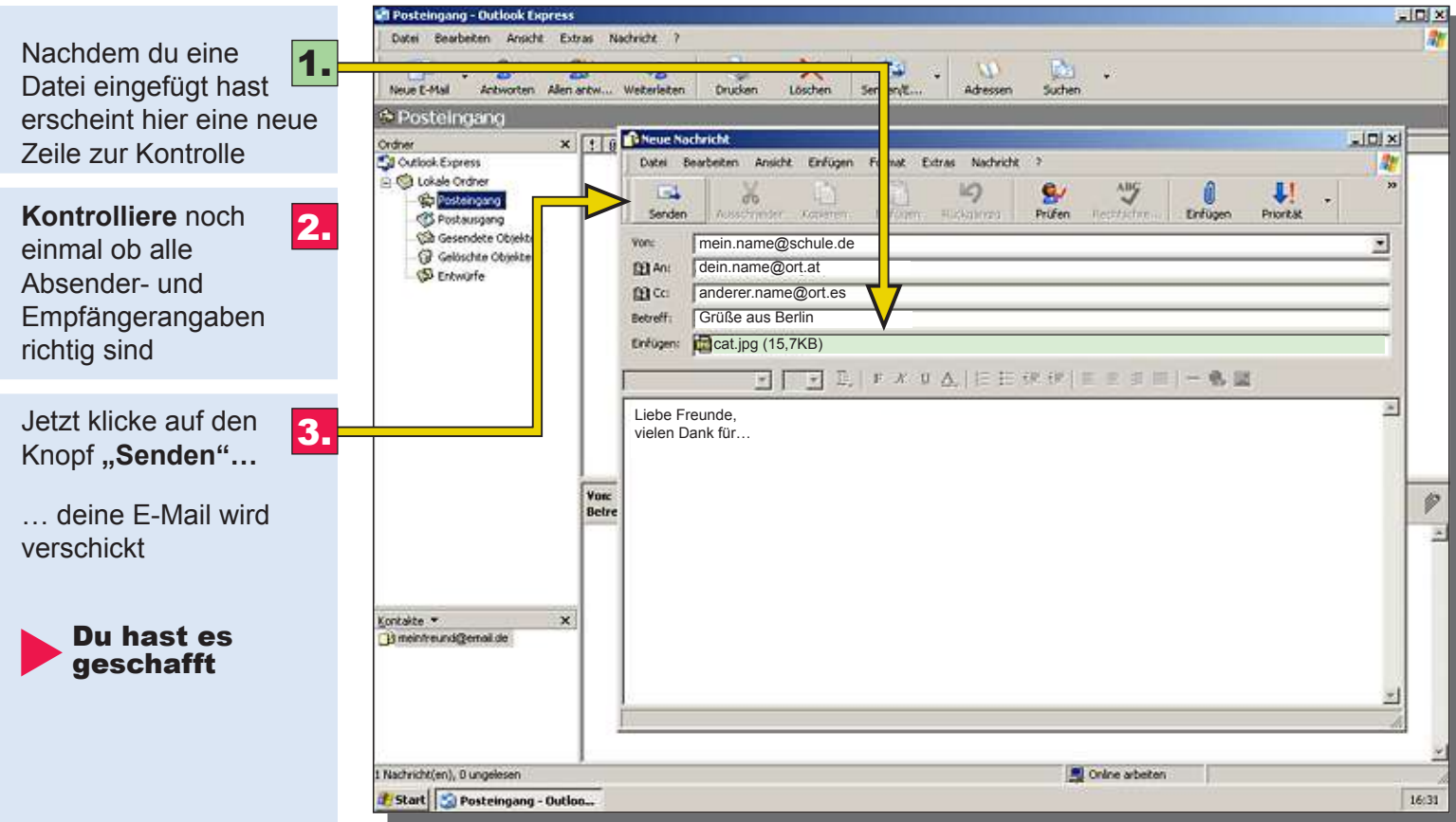

## E-Mail schreiben und versenden Karte 7 von 7 Karten

#### Du hast deine Adresse und den Empänger eingetragen und den Brief geschrieben

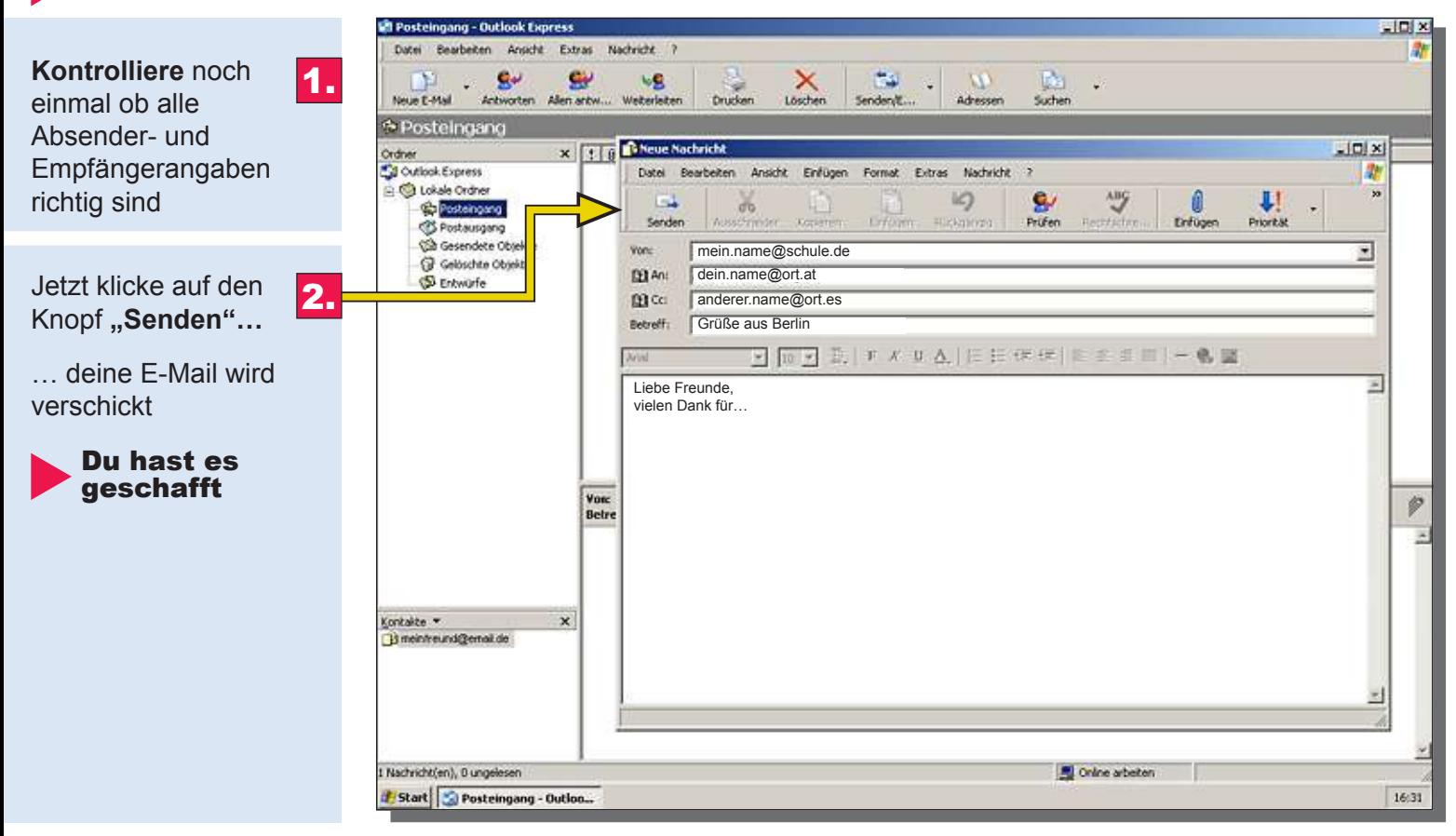